## **GUIDA PER L'AVVIO E LA CONCLUSIONE DEL TIROCINIO**

1) Accedi al Portale Studenti di UniPa, posiziona il cursore su "ALTRO" in alto a dx e clicca su "Almalaurea – Accesso".

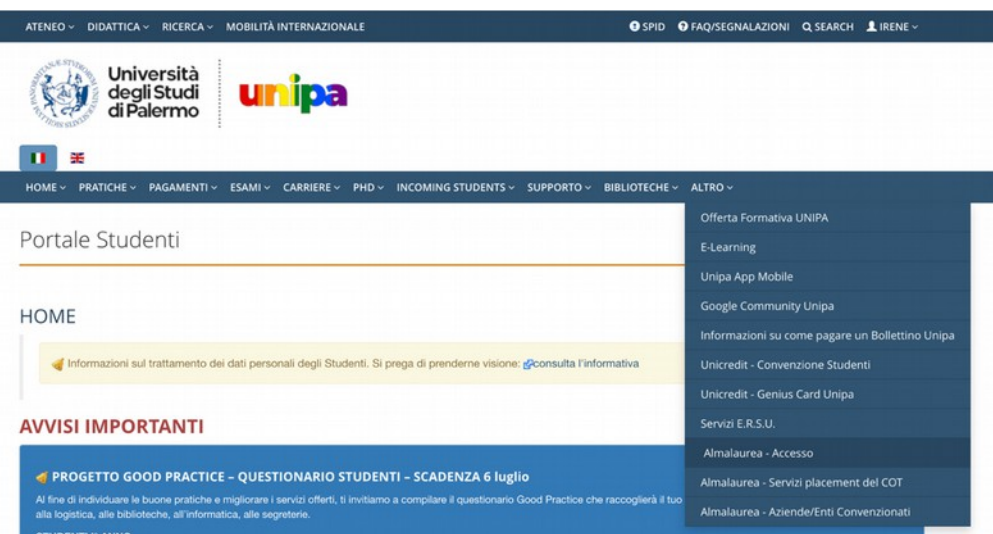

2) Registrati o accedi al portale Almalaurea.

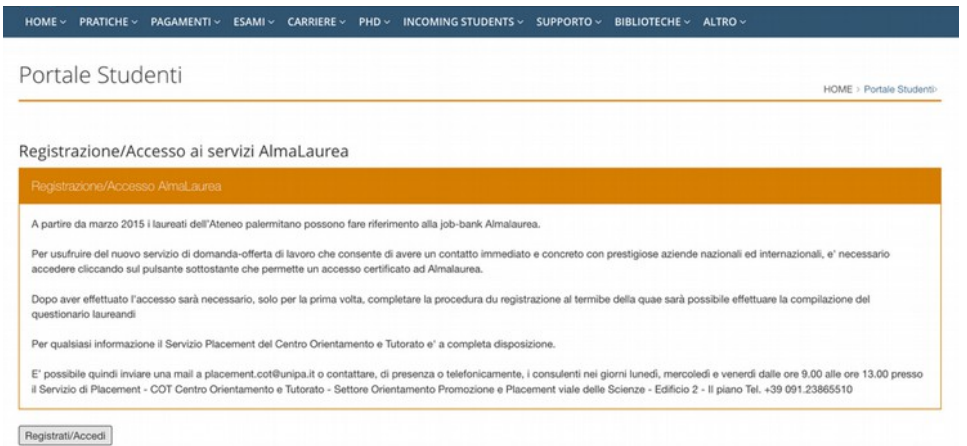

3) Scegli l'ente più adatto a te tra quelli presenti nella sezione "Offerte di lavoro e tirocinio" – Università degli Studi di Palermo e contattalo

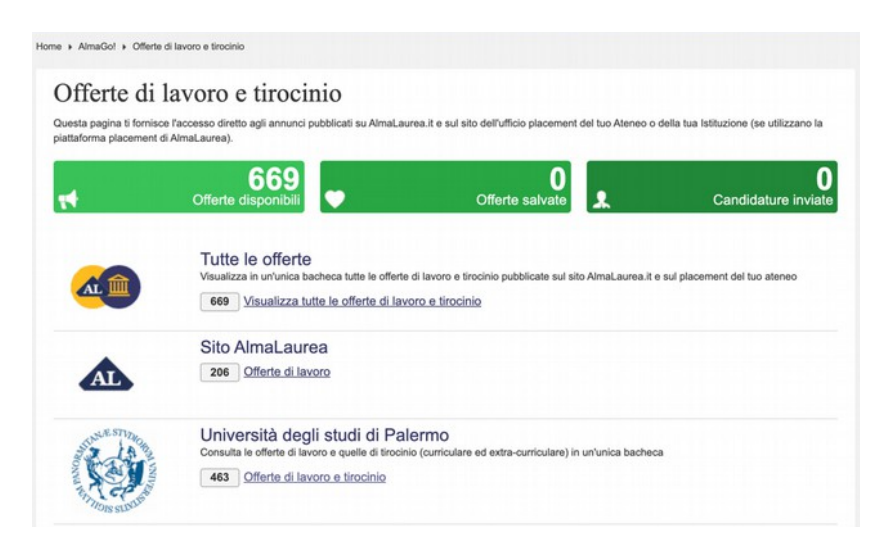

tramite email, telefono o recandoti presso la loro sede per chiedere la disponibilità ad accoglierti.

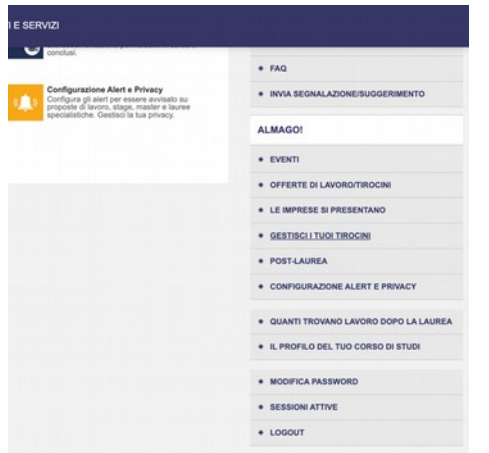

## 4) Dopo aver preso accordi con la struttura,

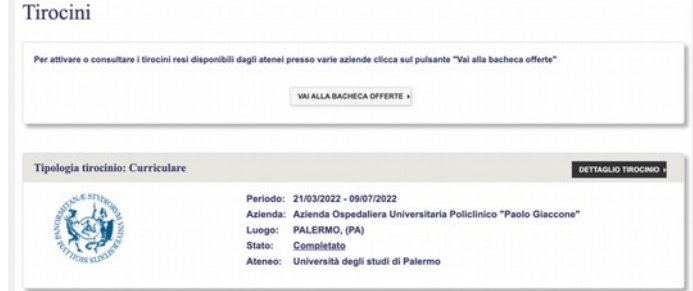

chiedi al tutor aziendale di aprire l'annuncio sul portale Almalaurea. Una volta aperto l'annuncio lo troverai nella sezione "Gestisci i

tuoi tirocini".

- 5) Contatta il tutor aziendale e compila insieme a lui il progetto formativo. Al termine caricalo nell'apposita sezione.
- 6) Scarica la modulistica per avviare il tirocinio dalla sezione ["Modulistica per lo](https://bit.ly/3Oz51vV)  [studente"](https://bit.ly/3Oz51vV)
- 7) Invia una mail al tuo [tutor universitario](https://bit.ly/3PA0wT2) informandolo della tua intenzione di avviare il tirocinio. Allega alla mail il modulo A1 precompilato e attendi che lui ti rimandi il modulo firmato.
- 8) Vai nella sezione "Gestisci i miei tirocini" del Portale Almalaurea, clicca su "dettaglio tirocinio" e poi su "Aggiungi allegato".

Carica il modulo A1 e il piano di studi con esami sostenuti in pdf.

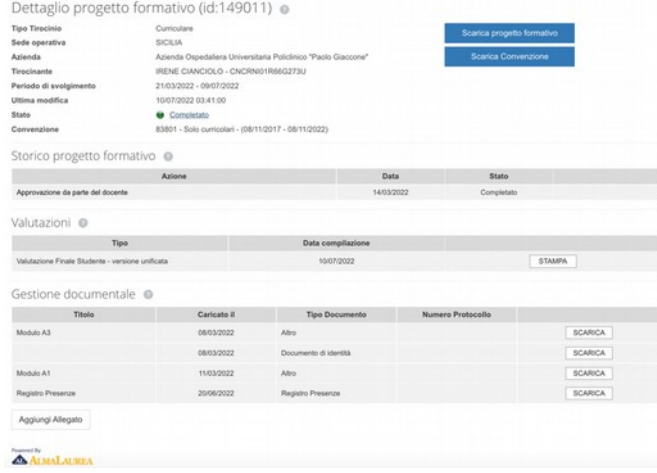

9) Invia una mail alla Dottoressa Teresi ([m.antonia.teresi@unipa.it\)](mailto:m.antonia.teresi@unipa.it), mettendo in cc il docente tutor, informandola di aver caricato il progetto formativo, il modulo A1 e il

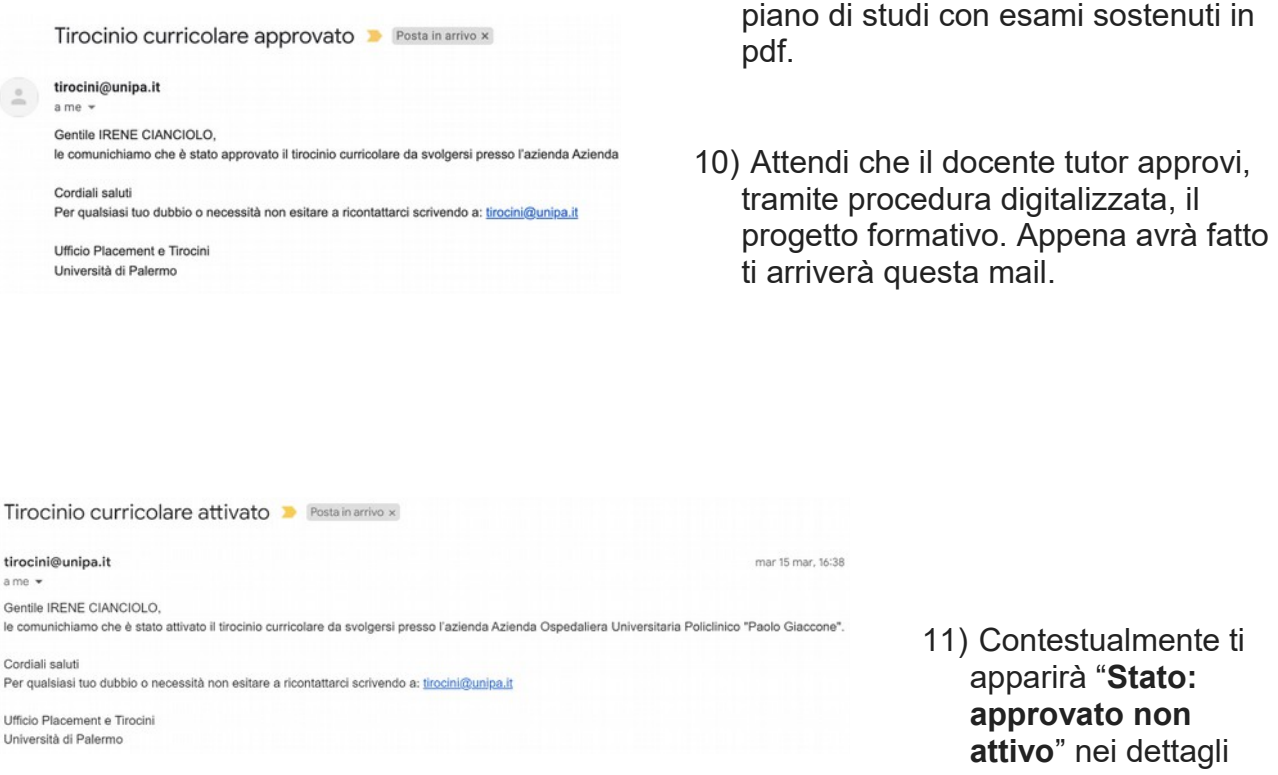

## del tirocinio

12) Invia una mail alla Dottoressa Teresi [\(m.antonia.teresi@unipa.it\)](mailto:m.antonia.teresi@unipa.it) chiedendole di attivare il tirocinio. Dopo all'incirca 48h ti arriverà questa mail.

13) Quando nel portale Almalaurea ti spunterà "**Stato: attivo**" potrai iniziare il tirocinio!

## **CONCLUSIONE DEL TIROCINIO (entro un mese dal termine)**

- 1) Stendi la relazione finale (modulo B1) seguendo le istruzioni, firmala e chiedi di controfirmarla al tutor aziendale.
- 

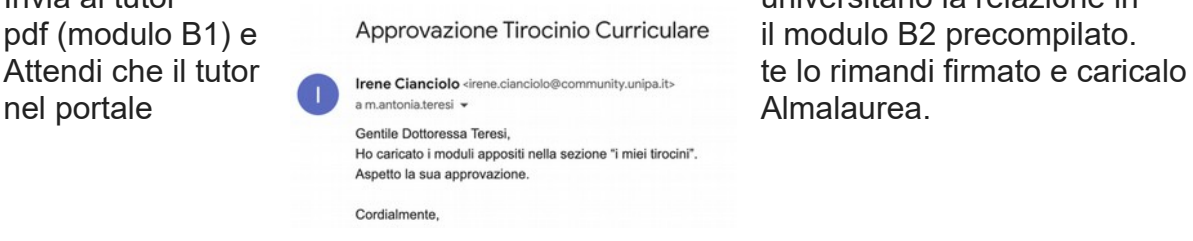

2) Invia al tutor universitario la relazione in

- 3) Invia una mail alla Dottoressa Teresi ([m.antonia.teresi@unipa.it\)](mailto:m.antonia.teresi@unipa.it) informandola di aver concluso il tirocinio e di aver caricato la modulistica.
- 4) Prenota il primo appello utile per verbalizzare l'attività di tirocinio. Se svolgi il tirocinio al secondo anno dovrai verbalizzare a partire da Gennaio dell'anno accademico successivo.